# D-AXS

جهاز أكسس كنترول تحديد جهة وصول األسانسير **دليل المستخدم**

Version 1.0

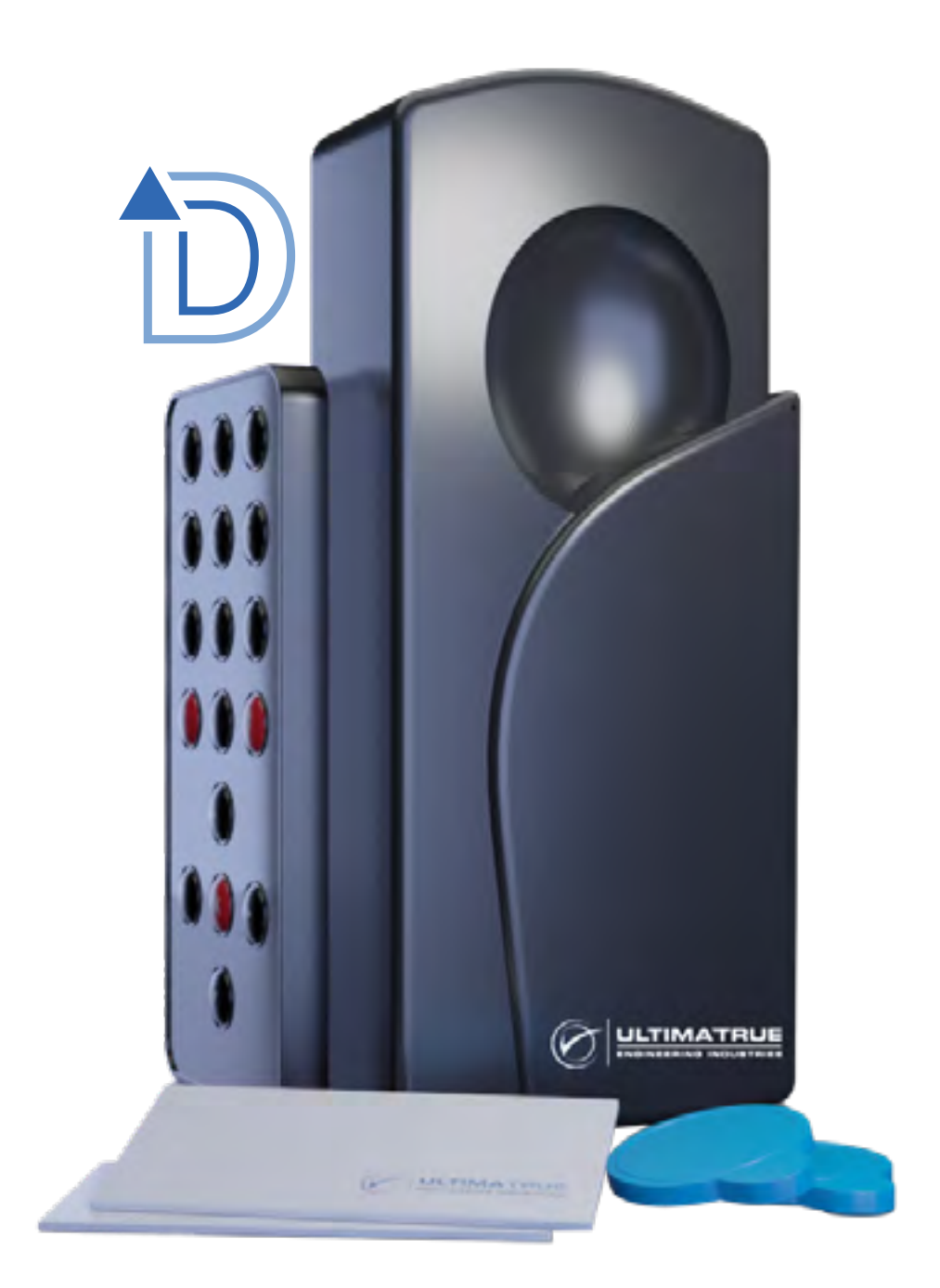

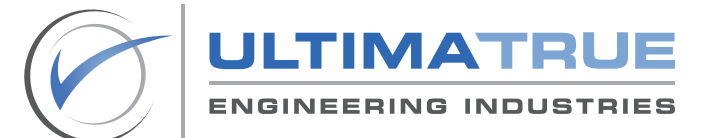

www.ultimatrue.com

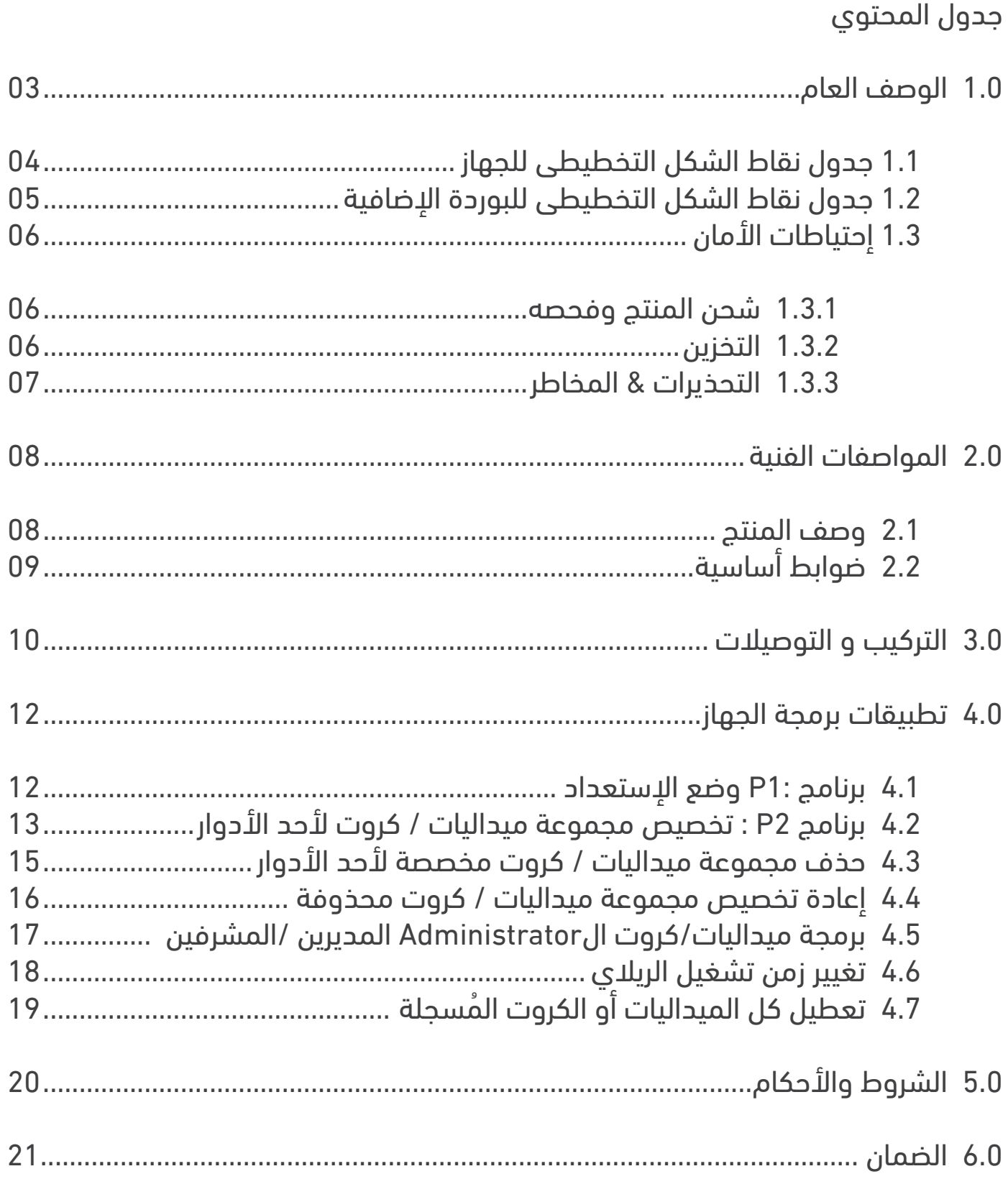

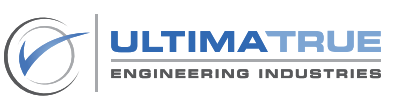

# قائمة الجداول والأشكال

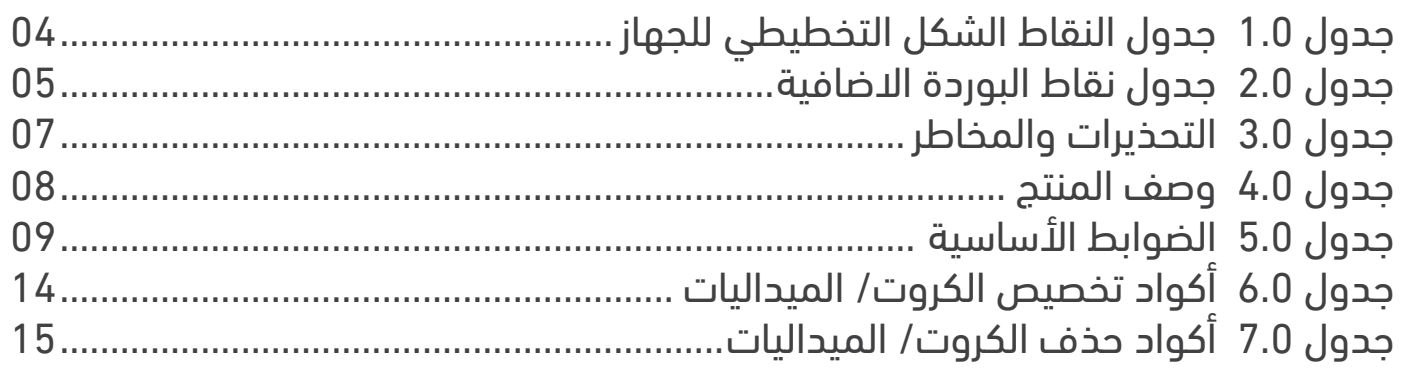

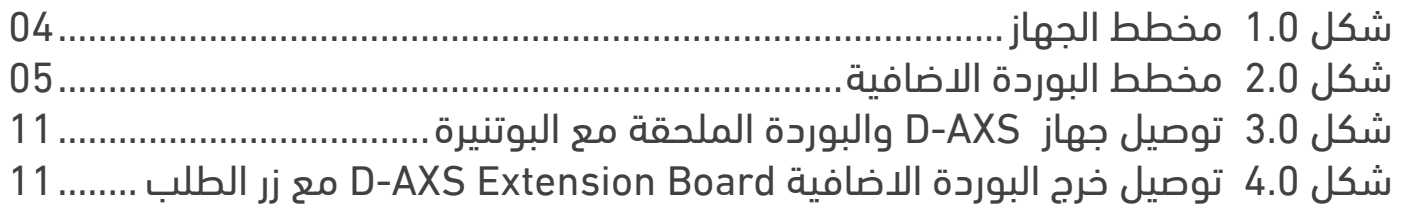

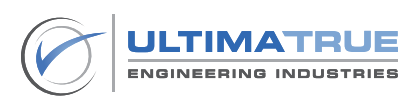

#### **1.0الوصف العام**

<span id="page-3-0"></span>تم تصميم وتصنيع جهاز أكسس كنترول تحديد جهة الوصول AXS-D من خالل التيماترو للصناعات الهندسية ، يعد AXS-D جهاز مدمج مصمم للتعامل مع التطبيقات المختلفة ألكسس كنترول المصعد. يعمل AXS-D بتكنولوجيا RFID التى تدعم كروت و ميداليات التى تعمل بتردد 13.56 .

باإلضافة إلى أن AXS-D يلتزم بالمعايير القياسية MHz 13.56 - Mifare A14443 ISO

, يحقق األمان والخصوصية بتقنين إستخدام المصعد عند طريق التحكم فى إستدعاء وإستخدام المصعد بتمرير الميدالية أو الكارت المسجلين عليه والمضافين مسبقا لكل وحدة من وحدات العقار. باالضافة الى التحكم الكامل في تقنين تعامل الركاب مع المصعد وتحجيم استخدامهم للمصعد إال على األدوار المخصصة لهم فقط.

يقوم جهاز AXS-D بتخصيص الميداليات الخاصة بكل وحدة أو شقة بالوصول لدور معين فقط وال تقبل تسجيل أي دور أخر بخالف هذا الدور والدور األرضي فقط ، كما أن جهاز AXS-D يستطيع التحكم في تسجيل وفتح األدوار بحد أقصى 9 أدوار.

يمكن لجهاز AXS-D أن يقوم بتخصيص عدد ال نهائي من ميداليات أو كـروت التسجيل ، ويوفر جهاز AXS-D سالسة لعملية التخصيص والحذف باستخدام كارت الماستر والريموت ، كما يمكن من خالله حذف والغاء تفعيل ميداليات أي وحدة بأي دور بدون الحاجة لتمرير الميداليات على الجهاز وفي حالة الرغبة في إعادة تفعيل الميداليات مرة أخرى أيضا يتم ذلك بدون الحاجة لتمرير الميداليات على الجهاز.

يحقق جهاز AXS-D التحكم المطلق بإمكانية تخصيص ميداليات Administrator ُ يمكنها التحكم وفتح كل الأدوار مما يوفر التحكم الكامل في كلّا من المباني التجارية والإدارية وأيضاً السكنية.

يتميز جهاز AXS-D بإمكانية تعطيل كل الميداليات والكروت المسجلة بكود واحد فقط مع إمكانية إعـادة تفعيلهم مرة أخرى وكل ذلك باستخدام الريموت فقط دون الحاجة لتمرير الميداليات على الجهاز.

تتميز عملية البرمجة والأكواد الخاصة بها بسلاستها وسهولتها حيث يوجد أكواد مختلفة للبرمجة يمكن من خاللها عمل تخصيص ميداليات أو حذفها أو تغير زمن تفعيل الريالي أو برمجة ميداليات Admin أو تعطيل كل الميداليات.

> التيماترو للصناعات الهندسية حاصلة على شهادتى الجودة اإليزو و 9001:2015 45001:2018

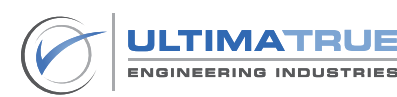

1.1 جدول نقاط الشكل التخطيطى للجهاز

<span id="page-4-0"></span>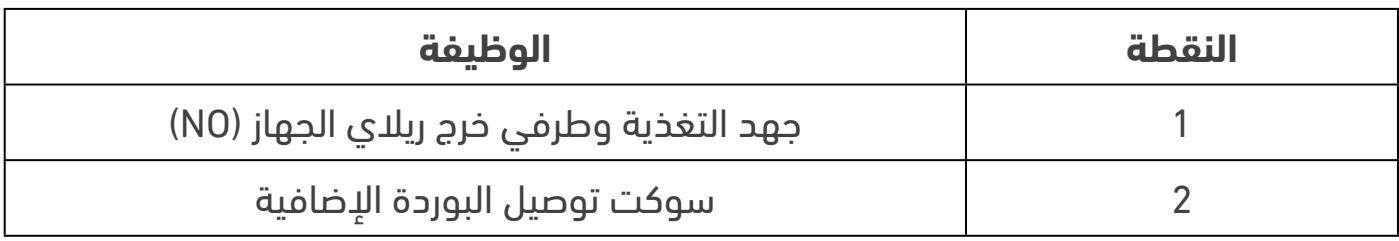

جدول 1.0 جدول النقاط الشكل التخطيطي للجهاز

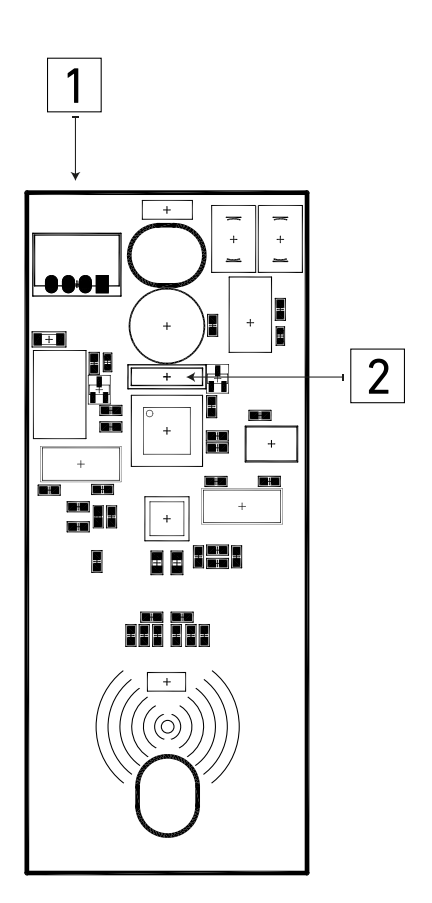

شكل 1.0 – مخطط الجهاز

ملحوظة :

يرجى التوجه إلى جزء التركيب والتوصيل لمزيد من المعلومات حول توصيل كال من المدخالت والمخرجات كل على حدة.

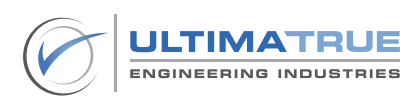

1.2 جدول نقاط الشكل التخطيطى للبوردة اإلضافية

<span id="page-5-0"></span>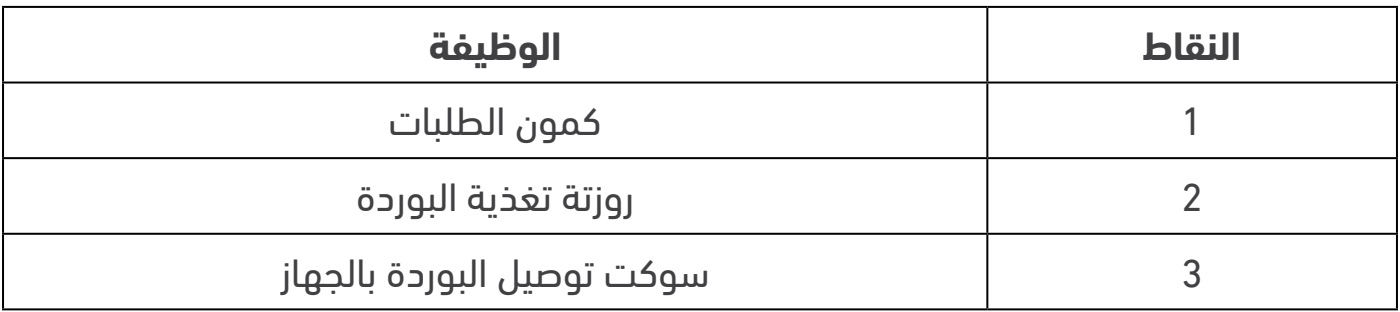

#### جدول 2.0 جدول نقاط البوردة االضافية

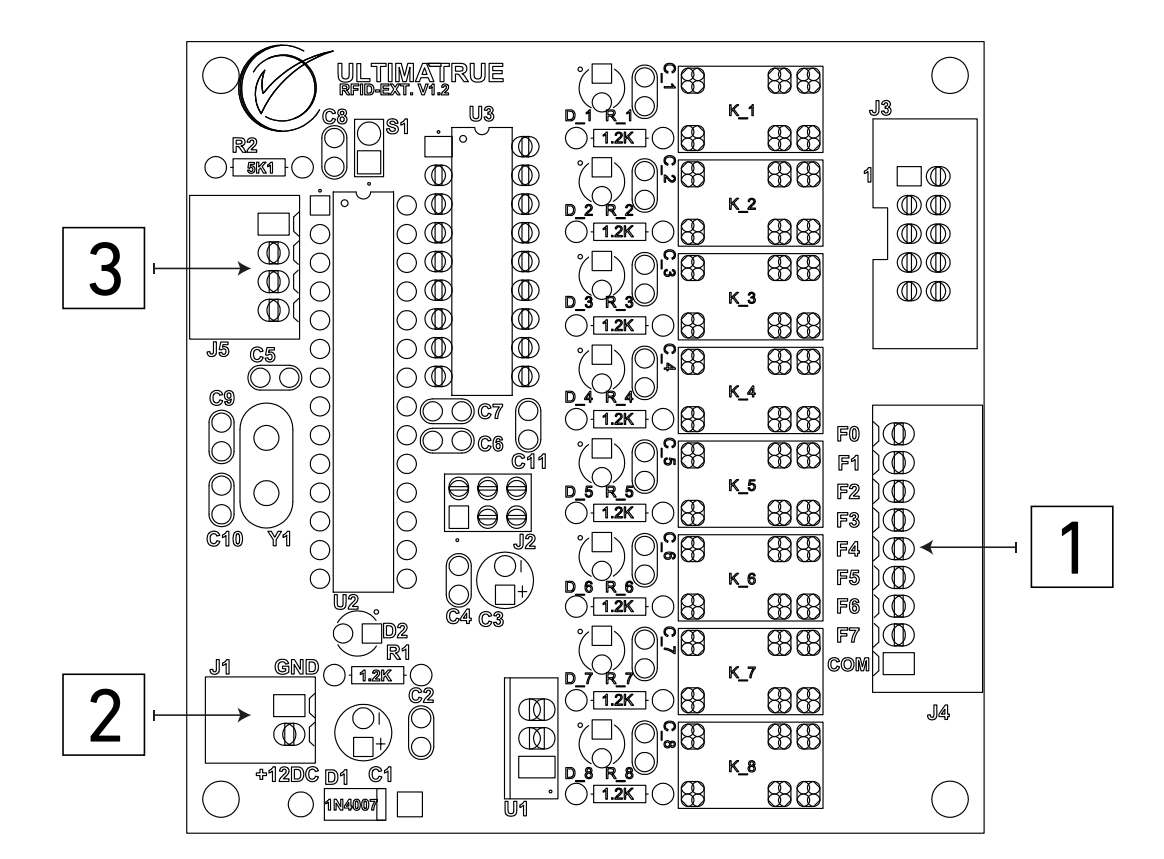

شكل 2.0 مخطط البوردة االضافية

ملحوظة

يرجى التوجه إلى جزء التركيب والتوصيل لمزيد من المعلومات حول توصيل كال من المدخالت والمخرجات كل على حدة .

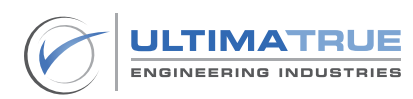

# 1.3 إحتياطات األمان

<span id="page-6-0"></span>لتحقيق أقصى استفادة من إستخدامك لجهاز AXS-D يرجى قراءة دليل المستخدم بعناية قبل البدء وذلك لضمان التركيب و التشغيل الصحيح و تحقيق أعلى معدالت الكفاءة عند العمل به. وهنا يجب الحرص على الاحتفاظ بهذا الدليل للرجوع إليه كلما تطلب الأمر.

#### 1.3.1 شحن المنتج وفحصه

يتم تسليم المنتج من المصنع ليكون جاهزا للتركيب. -بمجرد إستالمك جهاز AXS-D يرجى التأكد سالمته وعدم تلفه أثناء عملية الشحن. -فى حالة وجود أى تلفيات يرجى إبالغ شركة الشحن على الفور.

# **بعد تفريغ الشحنة ، يجب التأكد من االتى :**

- يجب أن العبوة تحتوى على االتى بجانب جهاز AXS-D -ريموت كنترول-بوردة إضافية -عدد 2 كارت ماستر<br>1.3.2 التخزين

عند تخزين جهاز AXS-D يجب أن يتم تخزينه مغلف وذلك فى وسط جاف به مصدر جيد للتهوية إلى أن يتم تركيبه وتشغيله.

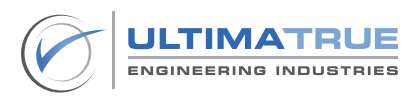

#### 1.2.3التحذيرات & المخاطر

<span id="page-7-0"></span>قبل البدء فى إجراء أى عمليات متعلقة بجهاز AXS-D يرجى التأكد من سالمة جميع التوصيالت .

#### **التحذيرات والمخاطر**

ال يجب أبداَ تركيب جهاز AXS-D في أماكن معرضة لسقوط األمطار أو لضوء الشمس المباشر أو أماكن بها درجة غبار وأتربة عالية.

يجب فصل الكهرباء عند فك أو تركيب جهاز AXS-D.

جدول 3.0 - التحذيرات والمخاطر

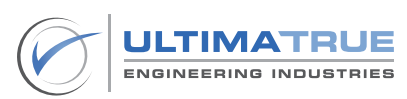

#### 2.1 وصف المنتج

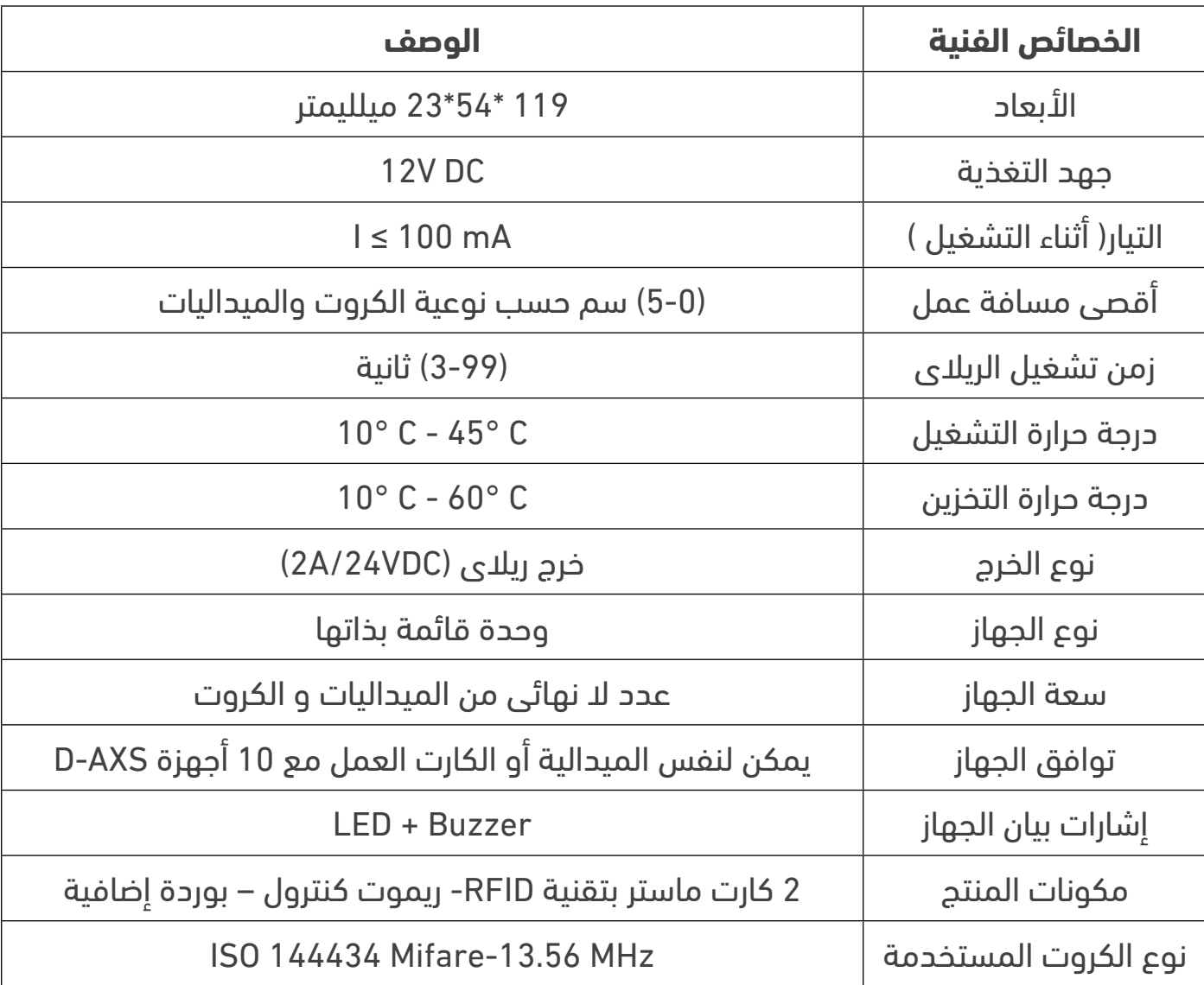

جدول 4.0 - وصف المنتج

<span id="page-8-0"></span>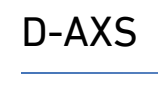

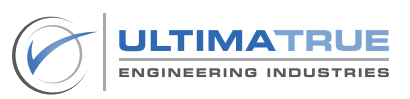

# 2.2 ضوابط أساسية

<span id="page-9-0"></span>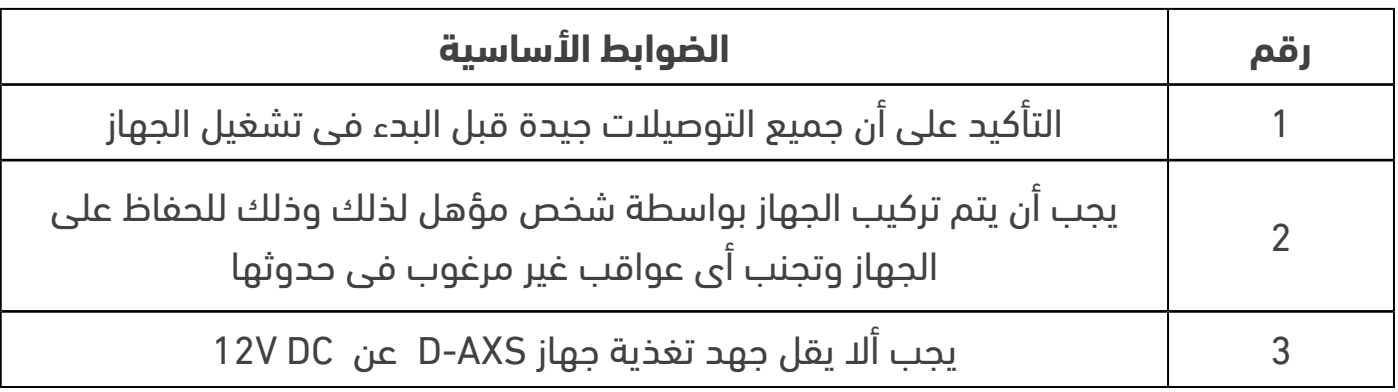

جدول 5.0 - الضوابط الأساسية

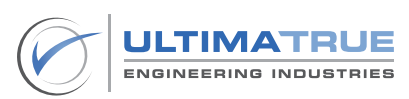

#### **3.0 التركيب و التوصيالت**

كيفية توصيل الجهاز والبوردة الإضافية موضحة فى الشكل رقم 4.0

- <span id="page-10-0"></span>- يوضح الشكل )3( توصيل جهاز AXS-D والبوردة االضافية Board Extension AXS-D الملحقة به مع لوحة الطلبات الداخلية في الكابينة COP( البوتينيرة(.
- يتم تغذية طرف V+12 الخاص بجهاز AXS-D وطرف V+12 الخاص بالبوردة اإلضافية من الطرف الموجب بالبريدج الخارجى )V+12 ).
- يوصل كال من طرف GND الخاص بجهاز AXS-D وطرف GND الخاص بالبوردة اإلضافية من خالل الطرف السالب في البريدج الخارجي )V-12 ).
- يوصل طرف كمون الطلبات الداخلية CCM من كارت التحكم بالكنترول الرئيسي بطرف الكمون COM في كال من جهاز األكسس AXS-D وكذلك البوردة االضافية الملحقة به .
- يتم استخدام الطرف االخر من الريالي )NO )الموجود بجهاز األكسس AXS-D كطرف كمون لزر طلب الدور األرضي وتوصيله بالطرف المناسب له بالزر.
	- يتم استخدام المخارج بداية من 0F وحتى 7F في البوردة االضافية Board Extension AXS-D كأطراف كمون لباقي األدوار ليتم توصيل كل مخرج بكمون زر الدور المراد التحكم به.

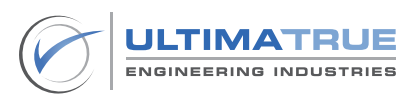

<span id="page-11-0"></span>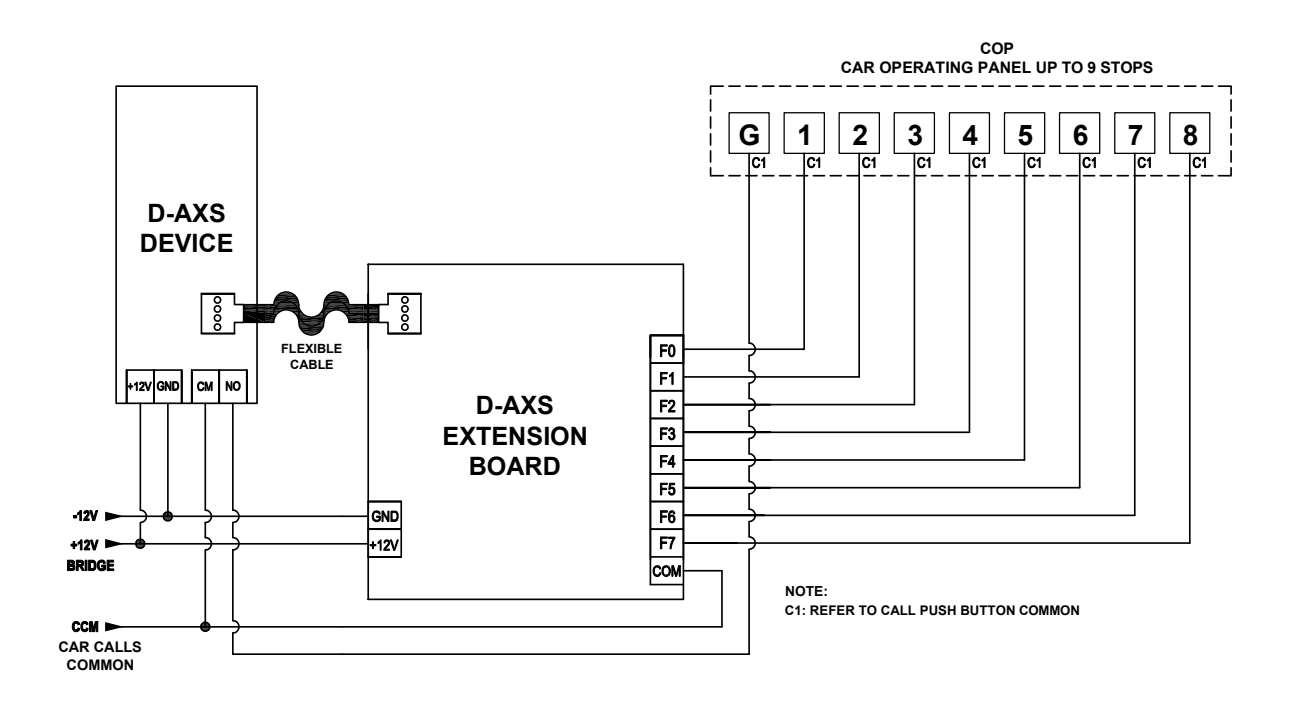

شكل 3.0 -توصيل جهاز AXS-D والبوردة الملحقة مع البوتنيرة

يمثل الشكل )4( توضيح لتوصيل مخارج البوردة االضافية Board Extension AXS-D مع زر الطلب.

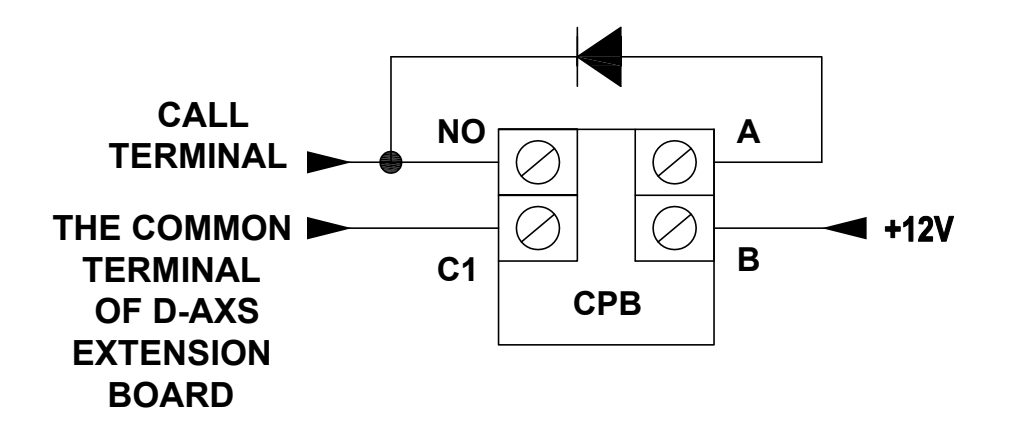

شكل )4( - توصيل خرج البوردة االضافية Board Extension AXS-D مع زر الطلب

<span id="page-12-0"></span>سيقوم النظام تلقائياً بالدخول إلى وضع البرمجة عند تمرير الكارت الرئيسي على الجهاز ، ومن ثم فإن ليد الجهاز يومض باللونين الأحمر والأخضر بالتبادل. ويعني ذلك الدخول على وضع البرمجة والذي يتطلب وجود ريموت كنترول حتى يسمح الجهاز بما يلي:

### 4.1 برنامج 1:P وضع اإلستعداد

يتيح هذا البرنامج تفعيل الريالى ليصبح فى وضع اإلستعداد .

- قم بتمرير الكارت / الميدالية المسجلين على جهاز AXS-D فى وضع اإلستعداد.
- يومض ليد جهاز AXS-D باللون األخضر ليشير إلى تفعيل تخصيص الكارت أو الميدالية المسجلة.
	- يصدر صوت Buzzer عند تمرير الكارت أو الميدالية المسجلة.
	- يقوم الجهاز بتنشيط الريالى المقابل للدور المخصص لهذه الميدالية على البوردة اإلضافية ويقوم بتوصيل كمون الطلبات COM بزرار الطلب الخاص بهذا الدور.
		- بخالف ذلك سيظل يومض ليد جهاز AXS-D بالضوء األحمر.

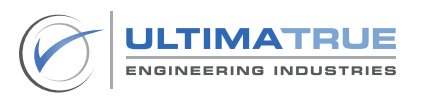

### 4.2 برنامج P2 : تخصيص مجموعة ميداليات / كروت لأحد الأدوار

<span id="page-13-0"></span>يسمح جهاز AXS-D بتخصيص الميداليات / الكروت ألي دور كمجموعات حيث إن كل مجموعة من الميداليات تختص بدور معين.

كما يمكن من خالل جهاز AXS-D تسجيل عدد ال نهائي من الميداليات / الكروت لكل دور ويتم التخصيص كما يلي:

- تمرير الكارت الرئيسى Card Master الخاص بالجهاز للدخول في وضع البرمجة.
	- باستخدام الريموت الملحق بالجهاز يتم كتابة الكود التالي:

\* 1 \* [Floor Number] [Unit Number] #

- يومض ليد الجهاز باللون الأخضر لبيان تفعيل تخصيص الميدالية أو الكارت للوحدة المطلوبة بهذا الدور.
- تمرير مجموعة الميداليات أو الكروت المطلوب إضافتها لهذه الوحدة بهذا الدور.
	- يصدر الجهاز صوت نغمة Buzzer عند تمرير كل ميدالية.
	- الضغط على OK للخروج مرة أخرى إلى وضع البرمجة من تخصيص أو حذف.
		- للخروج من البرمجة والرجوع لوضع االستعداد يتم تمرير الكارت الرئيسي.
- يوضح جدول (1) أكواد تخصيص كل دور حسب المخرج المخصص له في البوردة االضافية.

#### مالحظات

Number Floor: تعني رقم الدور أو المخرج الموجود بالبوردة اإلضافية والمراد تخصيص الميداليات له ذلك بقيم تتراوح من 0 وحتى 7 ، حيث أن المخارج على البوردة االضافية من 0F وحتى 7F. Number Unit: تعني رقم الشقة أو المكتب أو الوحدة المراد تخصيص الميداليات لها من 1 وحتى .9

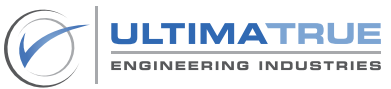

مثال توضيحي:

<span id="page-14-0"></span>لو مطلوب تخصيص ميداليات الشقة رقم 2 الموجودة بأحد األدوار والمخصص لها مخرج ً على البوردة االضافية وليكن مثال )5F )فيتم كتابة كود التخصيص )52#\*1\*(

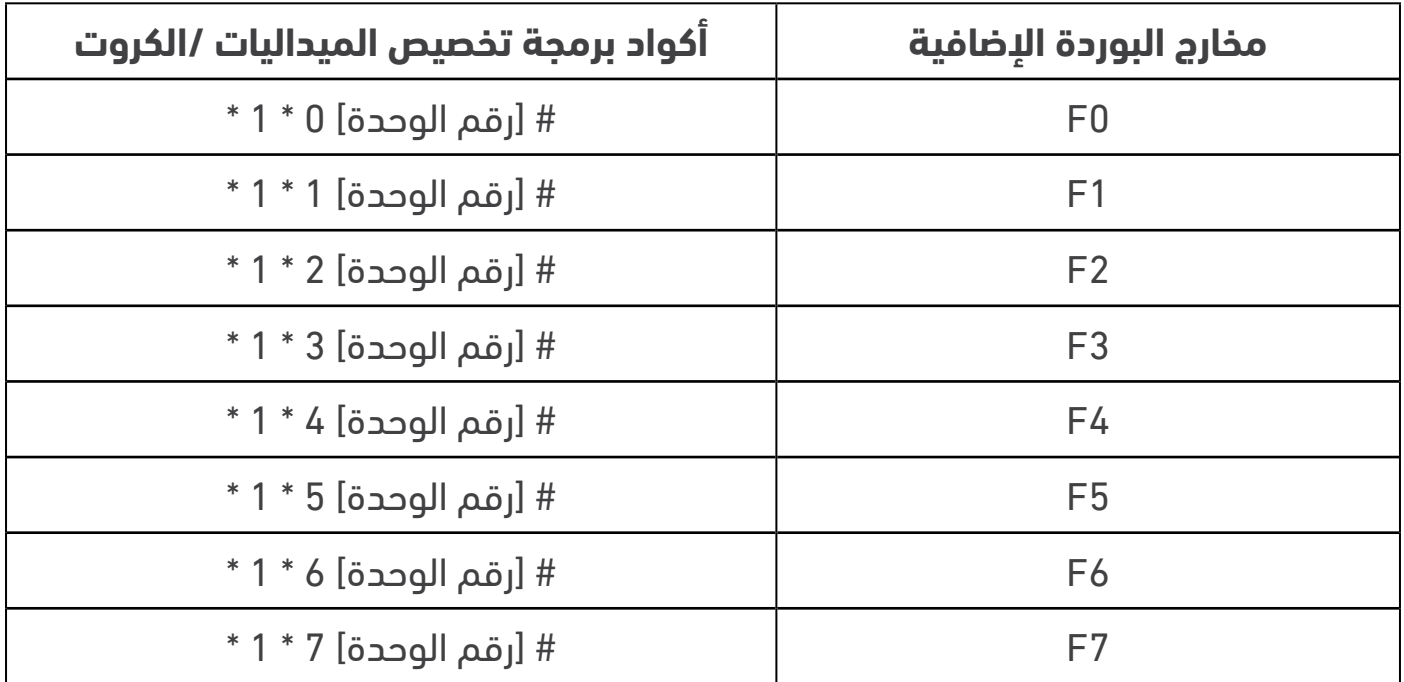

جدول 6.0 أكواد تخصيص الكروت/ الميداليات

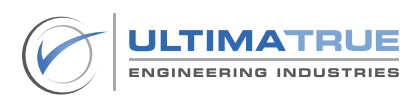

#### 4.3 حذف مجموعة ميداليات / كروت مخصصة لأحد الأدوار

<span id="page-15-0"></span>يتيح جهاز AXS-D إزالة أو مسح أي مجموعة ميداليات / كروت كانت مخصصة ألي دور باستخدام الريموت. وتتم عملية اإلزالة كما يلي:

- تمرير الكارت الرئيسى Card Master الخاص بالجهاز للدخول في وضع البرمجة.
	- باستخدام الريموت الملحق بالجهاز يتم كتابة الكود التالي:

\* 0 \* [Floor Number] [Unit Number] #

- يومض ليد الجهاز باللون األحمر لبيان تفعيل حذف مجموعة الميداليات الخاصة بوحدة معينة بهذا الدور.
	- الضغط على OK للخروج مرة أخرى إلى وضع البرمجة من تخصيص أو حذف.
		- للخروج من البرمجة والرجوع لوضع االستعداد يتم تمرير الكارت الرئيسي.
	- يوضح جدول (1) أكواد حذف كل دور حسب المخرج المخصص له في البوردة االضافية.

مثال توضيحي:

لو مطلوب حذف ميداليات الشقة رقم 2 والتي كانت مخصصة ومضافة على مخرج )5F ) من قبل ، فيتم كتابة كود الحذف 52#\*0\*

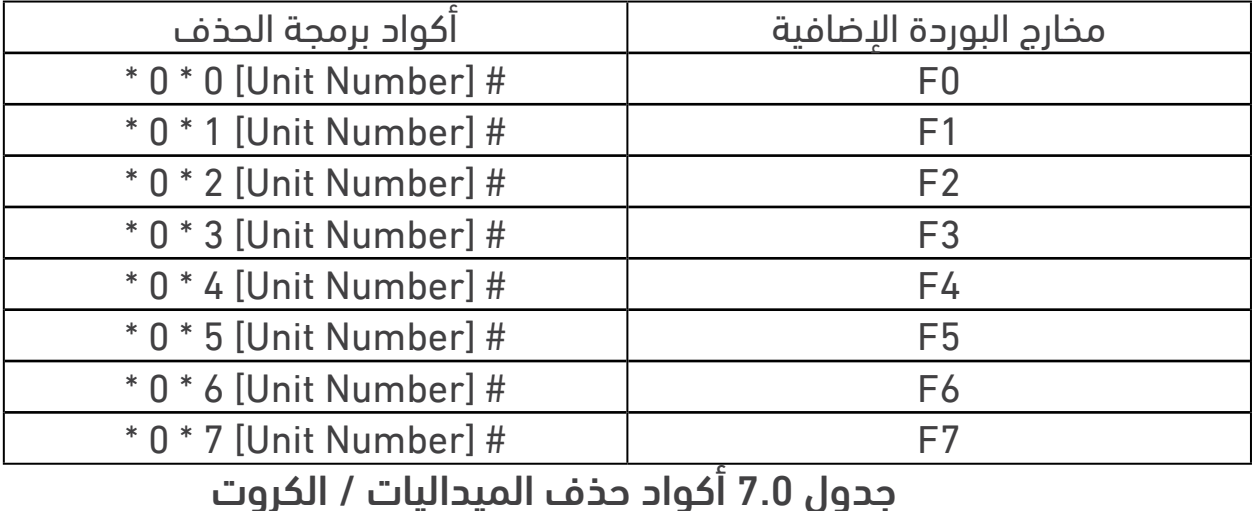

**JLTIMATRUE ENGINEERING INDUSTRIES** 

# 4.4 إعادة تخصيص مجموعة ميداليات / كروت محذوفة

<span id="page-16-0"></span>يستطيع جهاز AXS-D إعادة تخصيص مجموعة من الميداليات أو الكروت لنفس الدور الذي قد تمت إزالتها منه باستخدام الريموت ، وذلك دون الحاجة إلى إعادة تمرير الميداليات أو الكروت مرة أخرى فقط كما يلي:

- تمرير الكارت الرئيسى Card Master الخاص بالجهاز للدخول في وضع البرمجة.
	- باستخدام الريموت الملحق بالجهاز يتم كتابة الكود التالي:

\* 1 \* [Floor Number] [Unit Number] #

- يومض ليد الجهاز باللون الأخضر لبيان تفعيل إعادة تخصيص الميدالية أو الكارت الخاصة بالوحدة لهذا الدور.
	- الضغط على OK للخروج مرة أخرى إلى وضع البرمجة من تخصيص أو حذف.
		- للخروج من البرمجة والرجوع لوضع االستعداد يتم تمرير الكارت الرئيسي.

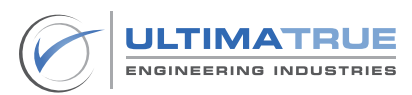

#### 4.5 برمجة ميداليات الـ Administrator

يتيح جهاز AXS-D ُ تخصيص ميداليات أو كروت يمكنها التحكم وفتح كل األدوار وهذه الخاصية يمكن استخدمها للمديرين في حالة المباني التجارية واإلدارية أو اتحاد المالك في حالة المباني السكنية ويتم ذلك كما يلي:

- تمرير الكارت الرئيسى Card Master الخاص بالجهاز للدخول في وضع البرمجة.
	- باستخدام الريموت الملحق بالجهاز يتم كتابة الكود التالي:  $* 1 * 255 #$
- يومض ليد الجهاز باللون الأخضر لبيان تفعيل الميدالية أو الكارت كميدالية أو كارت Admin.
	- تمرير عدد الميداليات أو الكروت المطلوب تخصيصها كميداليات Admin.
		- يصدر الجهاز صوت نغمة Buzzer عند تمرير كل ميدالية.
	- الضغط على OK للخروج مرة أخرى إلى وضع البرمجة من تخصيص أو حذف.
		- للخروج من البرمجة والرجوع لوضع االستعداد يتم تمرير الكارت الرئيسي.

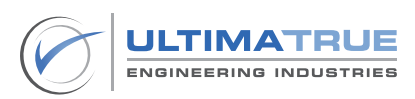

<span id="page-18-0"></span>يمكن تغيير زمن تشغيل ريالي جهاز AXS-D وذلك من 3 ثواني حتى 99 ثانية كما يلي:

- تمرير الكارت الرئيسى Card Master الخاص بالجهاز للدخول في وضع البرمجة.
	- باستخدام الريموت الملحق بالجهاز يتم كتابة الكود التالي:

#الزمن بالثواني\*2\*

- للخروج من البرمجة والرجوع لوضع االستعداد يتم تمرير الكارت الرئيسي.

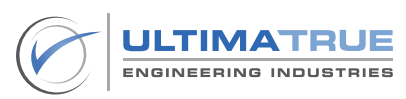

# 4.7 ُ تعطيل كل الميداليات أو الكروت المسجلة

<span id="page-19-0"></span>يمكن لجهاز AXS-D تعطيل كافة الميداليات أو الكروت المسجلة على الجهاز كما يلي:

- تمرير الكارت الرئيسى Card Master الخاص بالجهاز للدخول في وضع البرمجة.
	- باستخدام الريموت الملحق بالجهاز يتم كتابة كود التعطيل التالي:

#### $*3 * 33 #$

- الضغط على OK للخروج مرة أخرى إلى وضع البرمجة من تخصيص أو حذف.
	- للخروج من البرمجة والرجوع لوضع االستعداد يتم تمرير الكارت الرئيسي.
- إلعادة تفعيل الميداليات مرة أخرى يتم تفعيل كل وحدة بكل دور على حده وذلك باستخدام الكود التالي:
	- \* 1 \* [Floor Number] [Unit Number] #

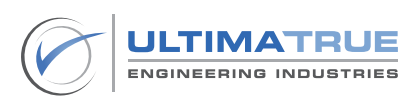

# **5.0 الشروط واألحكام**

<span id="page-20-0"></span>التتحمل الشركة المصنعة أى مسئولية قانونية عن أى ضرر قد يلحق أو عن وقوع إصابات مباشرة أو غير مباشرة جراء إستخدام أى من المنتجات. يجب على المستخدم إتباع الممارسات السليمة واالمنة فى التعامل مع المنتج كما هو وارد فى هذا المستند وهذا على سبيل المثال ال الحصر. كما ينبغى إحالة األمر والتواصل مع »التيماترو للصناعات الهندسية« فى حالة ما إذا وجدت أية صعوبات قد يواجهها المستخدم فى التعامل مع المنتج غير مذكورة بشكل محدد فى ذلك المستند.

تحتفظ التيماترو للصناعات الهندسية بالحق فى إجراء أى تغييرات فنية أو أى تعديالت تخص محتوى هذا المستند من دون إذن مسبق. أما بالنسبة للطلبات التى تم تحصيلها بالفعل فيسرى ما تم االتفاق عليه مسبقا.

التيماترو للصناعات الهندسية غير مسئولة عن الفهم أو التفسير الخاطىء ألى محتوى مذكور فى هذا المستند.

تحتفظ التيماترو للصناعات الهندسية بحقوق الملكية الفكرية فيما يخص هذا المستند بما يتضمنه من محتوى وشروحات ورسومات.

يحظر العمل على تعديل أو إعادة »صياغة او إنتاج » للمحتوى الوارد فى هذا المستند من دون الموافقة المسبقة ل التيماترو للصناعات الهندسية

C Copyright 2023 Ultimatrue Engineering Industries. All rights reserved.

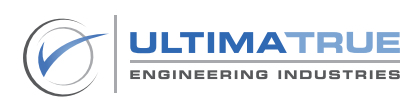

# **6.0 الضمان**

<span id="page-21-0"></span>تضمن التيماترو للصناعات الهندسية جهاز أكسس كنترول األسانسير AXS-D ضد كافة عيوب الصناعة و تكون مدة الضمان عاما من تاريخ تركيب و تشغيل الجهاز على أن يتم تركيب و تشغيل الكارت وفقا للمواصفات الفنية و التعليمات الموضحة فى دليل المستخدم.

- ال يسرى هذا الضمان فى الحاالت االتية
- األضرار الناتجة من قصور أو أخطاء فى توصيالت AXS-D .
	- الأضرار الناتجة عن إرتفاع أو إنخفاض الجهد الكهربى .
- األضرار الناتجة من سوء االستخدام و عدم االلتزام بتعليمات التشغيل الموضحة المرفقة مع جهاز AXS-D .
	- الأضرار الناتجة عن التلف العمدى أو الحريق .

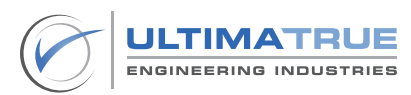

التيماترو للصناعات الهندسية 14 عمارات العبور , صالح سالم

> 11811 القاهرة +201023666065

info@ultimatrue.com www.ultimatrue.com

@Copyright 2023 Ultimatrue Engineering Industries. جميع الحقوق محفوظة D-AXS - Version 1.0.